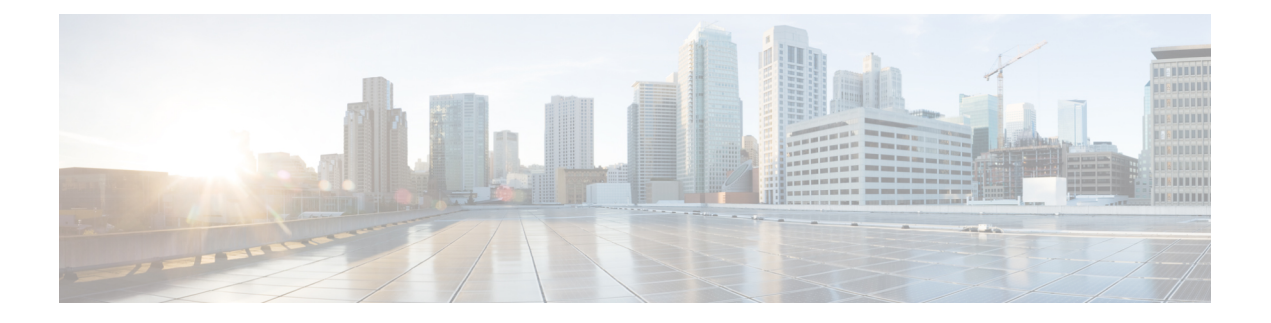

# **L2TP over IPsec**

この章では、ASA での L2TP over IPsec/IKEv1 の設定方法について説明します。

- L2TP over IPsec/IKEv1 VPN について (1 ページ)
- L2TP over IPsec のライセンス要件 (3 ページ)
- L2TP over IPsec を設定するための前提条件 (4 ページ)
- 注意事項と制約事項 (4 ページ)
- CLI での L2TP over Eclipse の設定 (6 ページ)
- L2TP over IPsec の機能履歴 (11 ページ)

# **L2TP over IPsec/IKEv1 VPN** について

Layer 2 Tunneling Protocol (L2TP; レイヤ 2 トンネリング プロトコル)は、リモート クライア ントがパブリック IP ネットワークを使用して、企業のプライベート ネットワーク サーバーと 安全に通信できるようにする VPN トンネリング プロトコルです。L2TP は、データのトンネ リングに PPP over UDP (ポート 1701) を使用します。

L2TP プロトコルは、クライアント/サーバー モデルを基本にしています。機能は L2TP ネット ワークサーバー (LNS) と L2TP アクセス コンセントレータ (LAC) に分かれています。LNS は、通常、ルータなどのネットワーク ゲートウェイで実行されます。一方、LAC は、ダイヤ ルアップの Network Access Server (NAS; ネットワーク アクセス サーバー)や、Microsoft Windows、Apple iPhone、または Android などの L2TP クライアントが搭載されたエンドポイン ト デバイスで実行されます。

リモート アクセスのシナリオで、IPsec/IKEv1 を使用する L2TP を設定する最大の利点は、リ モート ユーザーがゲートウェイや専用回線を使わずにパブリック IP ネットワークを介して VPNにアクセスできることです。これにより、実質的にどの場所からでもPOTSを使用してリ モート アクセスが可能になります。この他に、Cisco VPN Client ソフトウェアなどの追加のク ライアント ソフトウェアが必要ないという利点もあります。

(注) L2TP over IPsec は、IKEv1 だけをサポートしています。IKEv2 はサポートされていません。

IPsec/IKEv1 を使用する L2TP の設定では、事前共有キーまたは RSA シグニチャ方式を使用す る証明書、および(スタティックではなく)ダイナミック クリプト マップの使用がサポート されます。ただし、ここで説明する概要手順では、IKEv1、および事前共有キーまたはRSA署 名の設定が完了していることを前提にしています。事前共有キー、RSA、およびダイナミック クリプト マップの設定手順については、一般的操作用コンフィギュレーション ガイドの第 41 章「Digital Certificates」を参照してください。

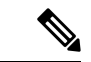

ASA で IPsec を使用する L2TP を設定すると、Windows、MAC OS X、Android および Cisco IOS などのオペレーティング システムに統合されたネイティブ VPN クライアントと LNS が相互運 用できるようになります。IPsecを使用するL2TPだけをサポートしています。ネイティブL2TP は、ASA では対応していません。Windows クライアントがサポートしている IPsec セキュリ ティアソシエーションの最短ライフタイムは、300秒です。ASAでライフタイムを300秒未満 に設定している場合、Windows クライアントはこの設定を無視して、300 秒のライフタイムに 置き換えます。 (注)

# **IPsec** の転送モードとトンネル モード

ASA は、デフォルトで IPsec トンネル モードを使用します。このモードでは、元の IP データ グラム全体が暗号化され、新しいIPパケットのペイロードになります。このモードでは、ルー タなどのネットワーク デバイスが IPsec のプロキシとして動作できます。つまり、ルータがホ ストに代わって暗号化を行います。送信元ルータがパケットを暗号化し、IPsec トンネルを使 用して転送します。宛先ルータは元の IP データグラムを復号化し、宛先システムに転送しま す。トンネルモードの大きな利点は、エンドシステムを変更しなくてもIPsecを利用できると いうことです。また、トラフィック分析から保護することもできます。トンネルモードを使用 すると、攻撃者にはトンネルのエンドポイントしかわからず、トンネリングされたパケットの 本来の送信元と宛先はわかりません(これらがトンネルのエンドポイントと同じ場合でも同 様)。

ただし、Windows の L2TP/IPsec クライアントは、IPsec 転送モードを使用します。このモード では IP ペイロードだけが暗号化され、元の IP ヘッダーは暗号化されません。このモードに は、各パケットに数バイトしか追加されず、パブリックネットワーク上のデバイスに、パケッ トの最終的な送信元と宛先を認識できるという利点があります。次の図に、IPsec のトンネル モードと転送モードの違いを示します。

図 **<sup>1</sup> : IPsec** のトンネル モードと転送モード

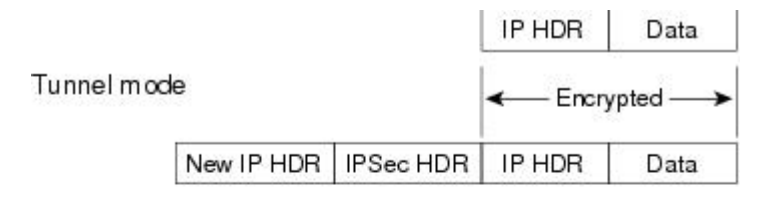

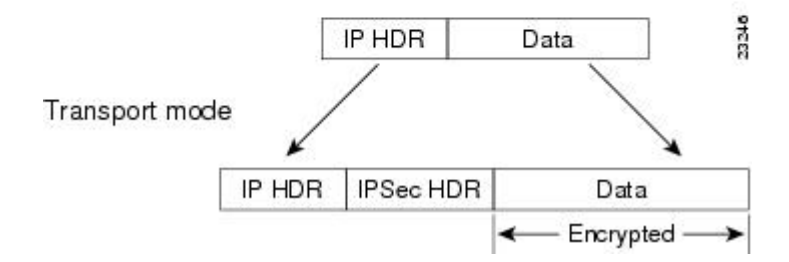

WindowsのL2TPおよびIPsecクライアントからASAに接続するには、**crypto ipsec transform-set trans\_name mode transport** コマンドを使用してトランスフォーム セット用に IPsec 転送モード を設定する必要があります。このコマンドは、設定手順で使用されます。**.**

ASA は、スプリットトンネル アクセスリストで 28 を超える ACE をプッシュすることはでき ません。 (注)

このような転送が可能になると、中間ネットワークでの特別な処理(たとえば OoS)を、IP ヘッダーの情報に基づいて実行できるようになります。ただし、レイヤ4ヘッダーが暗号化さ れるため、パケットの検査が制限されます。転送モードでは、IP ヘッダーがクリア テキスト で送信されると、攻撃者に何らかのトラフィック分析を許すことになります。

# **L2TP over IPsec** のライセンス要件

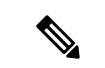

(注) この機能は、ペイロード暗号化機能のないモデルでは使用できません。

IKEv2 を使用した IPsec リモート アクセス VPN には、別途購入可能な AnyConnect Plus または Apex ライセンスが必要です。IKEv1 を使用した IPsec リモートアクセス VPN および IKEv1 ま たは IKEv2 を使用した IPsec サイト間 VPN では、標準 ライセンスに付属の Other VPN ライセ ンスが使用されます。モデルごとの最大値については、「[CiscoASASeriesFeatureLicenses](https://www.cisco.com/c/en/us/td/docs/security/asa/roadmap/licenseroadmap.html)」を 参照してください。

# **L2TP over IPsec** を設定するための前提条件

L2TP over IPsec の設定については、次の前提条件があります。

- •グループ ポリシー:デフォルトグループ ポリシー(DfltGrpPolicy)またはユーザー定義 グループポリシーをL2TP/IPsec接続に対して設定できます。どちらの場合も、L2TP/IPsec トンネリングプロトコルを使用するには、グループポリシーを設定する必要があります。 L2TP/IPsec トンネリング プロトコルがユーザー定義グループ ポリシーに対して設定され ていない場合は、DfltGrpPolicy を L2TP/IPsec トンネリング プロトコルに対して設定し、 ユーザー定義グループ ポリシーにこの属性を継承させます。
- 接続プロファイル:「事前共有キー」認証を実行する場合は、デフォルトの接続プロファ イル(トンネル グループ)、DefaultRAGroup を設定する必要があります。証明書ベース の認証を実行する場合は、証明書 ID に基づいて選択できるユーザー定義接続プロファイ ルを使用できます。
- IP接続性をピア間で確立する必要があります。接続性をテストするには、エンドポイント から ASA への IP アドレスの ping と、ASA からエンドポイントへの IP アドレスの ping を 実行します。
- 接続パス上のどの場所でも、UDP ポート 1701 がブロックされていないことを確認してく ださい。
- Windows 7 のエンドポイント デバイスが、SHA のシグニチャ タイプを指定する証明書を 使用して認証を実行する場合、シグニチャ タイプは、ASA のシグニチャ タイプと SHA1 または SHA2 のいずれかが一致している必要があります。

# 注意事項と制約事項

この項では、この機能のガイドラインと制限事項について説明します。

#### コンテキスト モードのガイドライン

シングル コンテキスト モードでサポートされています。

#### ファイアウォール モードのガイドライン

ルーテッド ファイアウォール モードでだけサポートされています。トランスペアレント モー ドはサポートされていません。

## フェールオーバーのガイドライン

L2TP over IPsec セッションはステートフル フェールオーバーではサポートされていません。

# **IPv6** のガイドライン

L2TP over IPsec に対してネイティブの IPv6 トンネル セットアップのサポートはありません。

#### すべてのプラットフォームでのソフトウェアの制限

現時点では、IPsec トンネルを介した 4096 L2TP のみをサポートしています。

# 認証のガイドライン

ローカル データベースの場合、ASA は、PPP 認証方式として PAP および Microsoft CHAP の バージョン 1 と 2 だけをサポートします。EAP と CHAP は、プロキシ認証サーバーによって 実行されます。そのため、リモート ユーザーが **authentication eap-proxy** または **authentication chap** コマンドで設定したトンネル グループに所属している場合、ASA でローカル データベー スを使用するように設定すると、このユーザーは接続できなくなります。

#### サポートされている **PPP** 認証タイプ

ASA 上の L2TP over IPsec 接続は、次の図に示す PPP 認証タイプだけをサポートします。

# 表 **<sup>1</sup> : AAA** サーバー サポートと **PPP** 認証タイプ

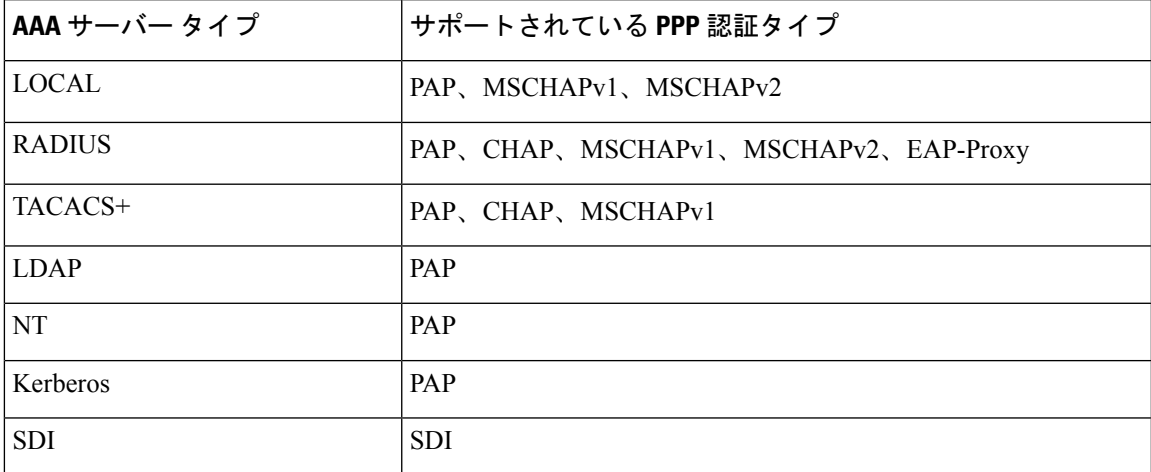

#### 表 **2 : PPP** 認証タイプの特性

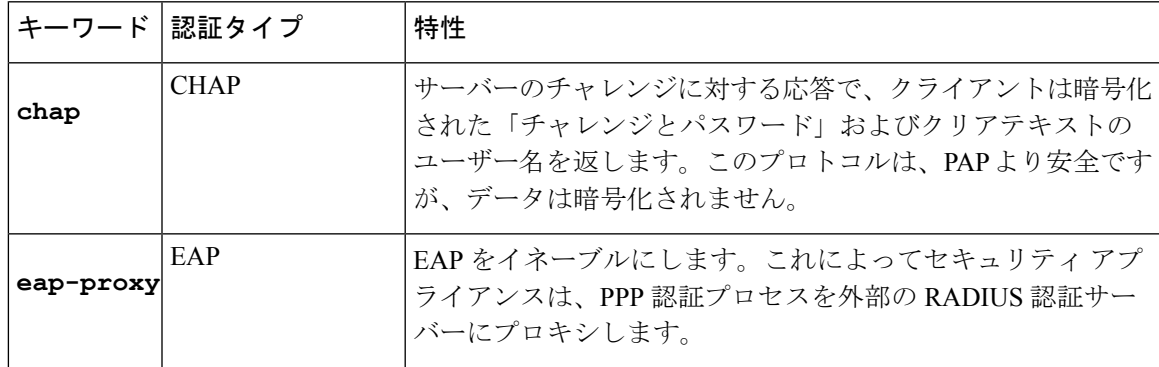

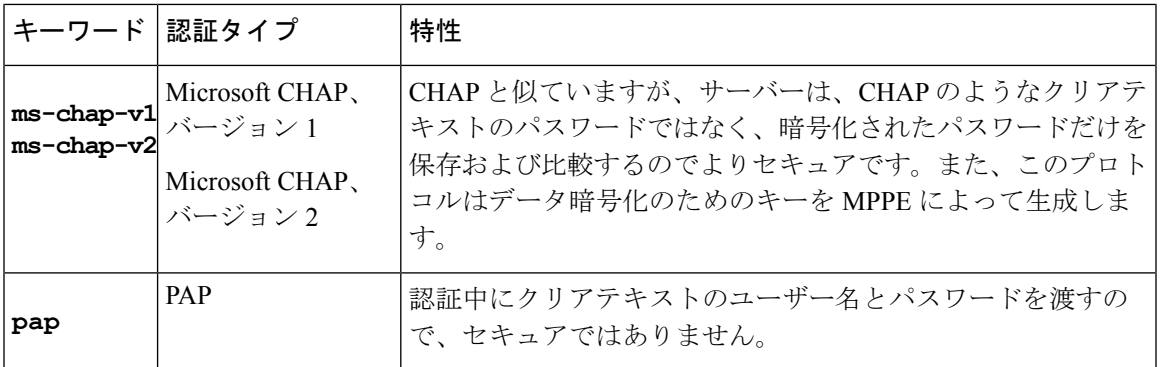

# **CLI** での **L2TP over Eclipse** の設定

ネイティブ VPN クライアントが L2TP over Eclipse プロトコルを使用して ASA に VPN 接続で きるように IKEv1 (ISAKMP) ポリシーを設定する必要があります。

- IKEv1 フェーズ 1:SHA1 ハッシュ方式を使用する AES 暗号化。
- Eclipse フェーズ 2:SHA ハッシュ方式を使用する AES 暗号化
- PPP 認証:PAP、MS-CHAPv1、または MSCHAPv2(推奨)
- 事前共有キー(iPhone の場合に限る)

# 手順

ステップ **1** 特定の ESP 暗号化タイプおよび認証タイプで、トランスフォーム セットを作成します。

**crypto ipsec ike\_versiontransform-set** *transform\_name ESP\_Encryption\_Type ESP\_Authentication\_Type* 例:

**crypto ipsec ikev1 transform-set my-transform-set-ikev1 esp-aes esp-sha-hmac**

ステップ **2** Eclipse にトンネルモードではなく転送モードを使用するように指示します。

**crypto ipsec ike\_version transform-set** *trans\_name* **mode transport**

例:

**crypto ipsec ikev1 transform-set my-transform-set-ikev1 mode transport**

ステップ **3** L2TP/Eclipse を vpn トンネリングプロトコルとして指定します。

**vpn-tunnel-protocol** *tunneling\_protocol*

例:

```
hostname(config)# group-policy DfltGrpPolicy attributes
hostname(config-group-policy)# vpn-tunnel-protocol l2tp-ipsec
```
ステップ **4** (任意)適応型セキュリティアプライアンスにDNSサーバーIPアドレスをグループポリシー のクライアントに送信するように指示します。

**dns value** [**none** | *IP\_Primary* | *IP\_Secondary*]

#### 例:

hostname(config)# **group-policy DfltGrpPolicy attributes** hostname(config-group-policy)# **dns value 209.165.201.1 209.165.201.2**

ステップ **5** (任意) 適応型セキュリティ アプライアンスに WINS サーバー IP アドレスをグループ ポリ シーのクライアントに送信するように指示します。

**wins-server value** [**none** | *IP\_primary* [*IP\_secondary*]]

#### 例:

hostname(config)# **group-policy DfltGrpPolicy attributes** hostname (config-group-policy)# **wins-server value 209.165.201.3 209.165.201.4**

ステップ **6** (任意) IP アドレス プールを作成します。

**ip local pool** *pool\_name starting\_address*-*ending\_address* **mask** *subnet\_mask*

例:

hostname(config)# **ip local pool sales\_addresses 10.4.5.10-10.4.5.20 mask 255.255.255.0**

ステップ **7** (任意) IP アドレス プールを接続プロファイル(トンネル グループ)と関連付けます。

## **address-pool** *pool\_name*

## 例:

hostname(config)# **tunnel-group DefaultRAGroup general-attributes** hostname(config-tunnel-general)# **address-pool sales\_addresses**

ステップ **8** グループ ポリシーの名前を接続プロファイル(トンネル グループ)にリンクします。

#### **default-group-policy** name

#### 例:

hostname(config)# **tunnel-group DefaultRAGroup general-attributes** hostname(config-tunnel-general)# **default-group-policy DfltGrpPolicy**

ステップ **9** L2TPoverIPSec接続を試行するユーザーを確認する認証サーバーを指定します。サーバーが使 用できない場合に認証をローカル認証にフォールバックする場合は、コマンドの末尾にLOCAL を追加します。

#### **authentication-server-group** *server\_group* [**local**]

### 例:

hostname(config)# **tunnel-group DefaultRAGroup general-attributes** hostname(config-tunnel-general)# **authentication-server-group sales\_server LOCAL**

ステップ **10** L2TP over Eclipse 接続を試行するユーザーの認証方式を、接続プロファイル(トンネルグルー プ)に対して指定します。ローカル認証の実行に ASA を使用していない場合や、ローカル認 証にフォールバックする場合は、コマンドの末尾に LOCAL を追加します。

#### **authentication** *auth\_type*

#### 例:

hostname(config)# **tunnel-group DefaultRAGroup ppp-attributes** hostname(config-ppp)# **authentication ms-chap-v1**

ステップ **11** 接続プロファイル(トンネル グループ)の事前共有キーを設定します。

**tunnel-group** *tunnel group name* **ipsec-attributes**

#### 例:

hostname(config)# **tunnel-group DefaultRAGroup ipsec-attributes** hostname(config-tunnel-ipsec)# **ikev1 pre-shared-key cisco123**

ステップ **12** (任意) 接続プロファイル(トンネル グループ)に対して、L2TP セッション用に AAA アカ ウンティングの開始レコードと終了レコードを生成します。

**accounting-server-group** *aaa\_server\_group*

#### 例:

hostname(config)# **tunnel-group DefaultRAGroup general-attributes** hostname(config-tunnel-general)# **accounting-server-group sales\_aaa\_server**

ステップ **13** hello メッセージの間隔を(秒単位で)設定します。範囲は 10 ~ 300 秒です。デフォルト イン ターバルは 60 秒です。

#### **l2tp tunnel hello** *seconds*

## 例:

hostname(config)# **l2tp tunnel hello 100**

ステップ **14** (任意) ESP パケットが 1 つ以上の NAT デバイスを通過できるように、NAT-Traversal をイ ネーブルにします。

> NAT デバイスの背後に適応型セキュリティアプライアンスへの L2TP over Eclipse 接続を試行 するL2TPクライアントが複数あると予想される場合、NAT-Traversalをイネーブルにする必要 があります。

#### **crypto isakmp nat-traversal** *seconds*

NATトラバーサルをグローバルにイネーブルにするには、ISAKMPがグローバルコンフィギュ レーション モードでイネーブルになっていることを確認し(**crypto isakmp enable** コマンドで イネーブルにできます)、次に **crypto isakmp nat-traversal** コマンドを使用します。

## 例:

hostname(config)# **crypto ikev1 enable** hostname(config)# crypto **isakmp nat-traversal 1500**

ステップ **15** (任意) トンネル グループのスイッチングを設定します。トンネル グループのスイッチング により、ユーザーがプロキシ認証サーバーを使用して認証する場合に、VPN接続の確立が容易 になります。トンネル グループは、接続プロファイルと同義語です。

# **strip-group**

#### **strip-realm**

例:

hostname(config)# **tunnel-group DefaultRAGroup general-attributes** hostname(config-tunnel-general)# **strip-group** hostname(config-tunnel-general)# **strip-realm**

ステップ **16** (任意) ユーザー名 **jdoe**、パスワード **j!doe1** でユーザーを作成します。mschap オプショ ンは、パスワードを入力した後に、そのパスワードが Unicode に変換され、MD4 を使用して ハッシュされることを示します。

この手順が必要になるのは、ローカル ユーザー データベースを使用する場合だけです。

#### **username** *name* **password** *password* **mschap**

## 例:

asa2(config)# **username jdoe password j!doe1 mschap**

ステップ **17** フェーズ 1 の IKE ポリシーを作成し、番号を割り当てます。

### **crypto ikev1 policy** *priority*

### **group** *Diffie-Hellman Group*

IKE ポリシーの設定可能なパラメータは数種類あります。ポリシーの Diffie-Hellman グループ も指定できます。ASA が IKE ネゴシエーションを完了するために、isakamp ポリシーが使用さ れます。

# 例:

hostname(config)# **crypto ikev1 policy 14** hostname(config-ikev1-policy)# **group14**

# **Windows 7** のプロポーザルに応答するための **IKE** ポリシーの作成

Windows 7 の L2TP/IPsec クライアントは、ASA との VPN 接続を確立するために、数種類の IKE ポリシーのプロポーザルを送信します。Windows 7 の VPN ネイティブ クライアントから の接続を容易にするために、次の IKE ポリシーのいずれかを定義します。

ASA の L2TP over IPsec を設定する手順に従います。Windows 7 のネイティブ VPN クライアン トの IKE ポリシーを設定するには、このタスクに新しいステップを追加します。

# 手順

ステップ **1** 既存の IKE ポリシーの属性と番号をすべて表示します。

# 例:

hostname(config)# **show run crypto ikev1**

ステップ **2** IKE ポリシーを設定します。number 引数には、設定する IKE ポリシーの番号を指定します。 この番号は、**show run crypto ikev1** コマンドの出力で表示されたものです。

**crypto ikev1 policy** *number*

ステップ **3** 各 IPsec ピアの ID を確立し、事前共有キーを使用するために、ASA が使用する認証方式を設 定します。

#### 例:

hostname(config-ikev1-policy)# **authentication pre-share**

ステップ **4** 2 つの IPsec ピア間で伝送されるユーザー データを保護する対称暗号化方式を選択します。 Windows 7 の場合は、 **aes aes-256**(128 ビット AES の場合)を選択します。

#### **encryption**{|**aes**|**aes-256**}

ステップ **5** データの整合性を保証するハッシュ アルゴリズムを選択します。Windows 7 の場合は、SHA-1 アルゴリズムに **sha** を指定します。

#### 例:

hostname(config-ikev1-policy)# **hash sha**

ステップ **6** Diffie-Hellman グループ識別番号を選択します。aes、aes-256 暗号化タイプには 14 を指定でき ます。

## 例:

hostname(config-ikev1-policy)# **group 14**

ステップ7 SA ライフタイム (秒) を指定します。Windows 7 の場合は、86400 秒 (24 時間) を指定しま す。

#### 例:

hostname(config-ikev1-policy)# **lifetime 86400**

# **L2TP over IPsec** の設定例

次に、任意のオペレーティングシステム上のネイティブVPNクライアントとASAとの互換性 を保持するコンフィギュレーション ファイルのコマンドの例を示します。

```
ip local pool sales_addresses 209.165.202.129-209.165.202.158
group-policy sales_policy internal
group-policy sales_policy attributes
wins-server value 209.165.201.3 209.165.201.4
dns-server value 209.165.201.1 209.165.201.2
vpn-tunnel-protocol l2tp-ipsec
tunnel-group DefaultRAGroup general-attributes
 default-group-policy sales_policy
address-pool sales_addresses
tunnel-group DefaultRAGroup ipsec-attributes
pre-shared-key *
tunnel-group DefaultRAGroup ppp-attributes
no authentication pap
authentication chap
authentication ms-chap-v1
authentication ms-chap-v2
```

```
crypto ipsec ikev1 transform-set trans esp-aes esp-sha-hmac
crypto ipsec ikev1 transform-set trans mode transport
crypto dynamic-map dyno 10 set ikev1 transform-set trans
crypto map vpn 20 ipsec-isakmp dynamic dyno
crypto map vpn interface outside
crypto ikev1 enable outside
crypto ikev1 policy 10
authentication pre-share
 encryption aes
```
group 14 lifetime 86400

hash sha

# **L2TP over IPsec** の機能履歴

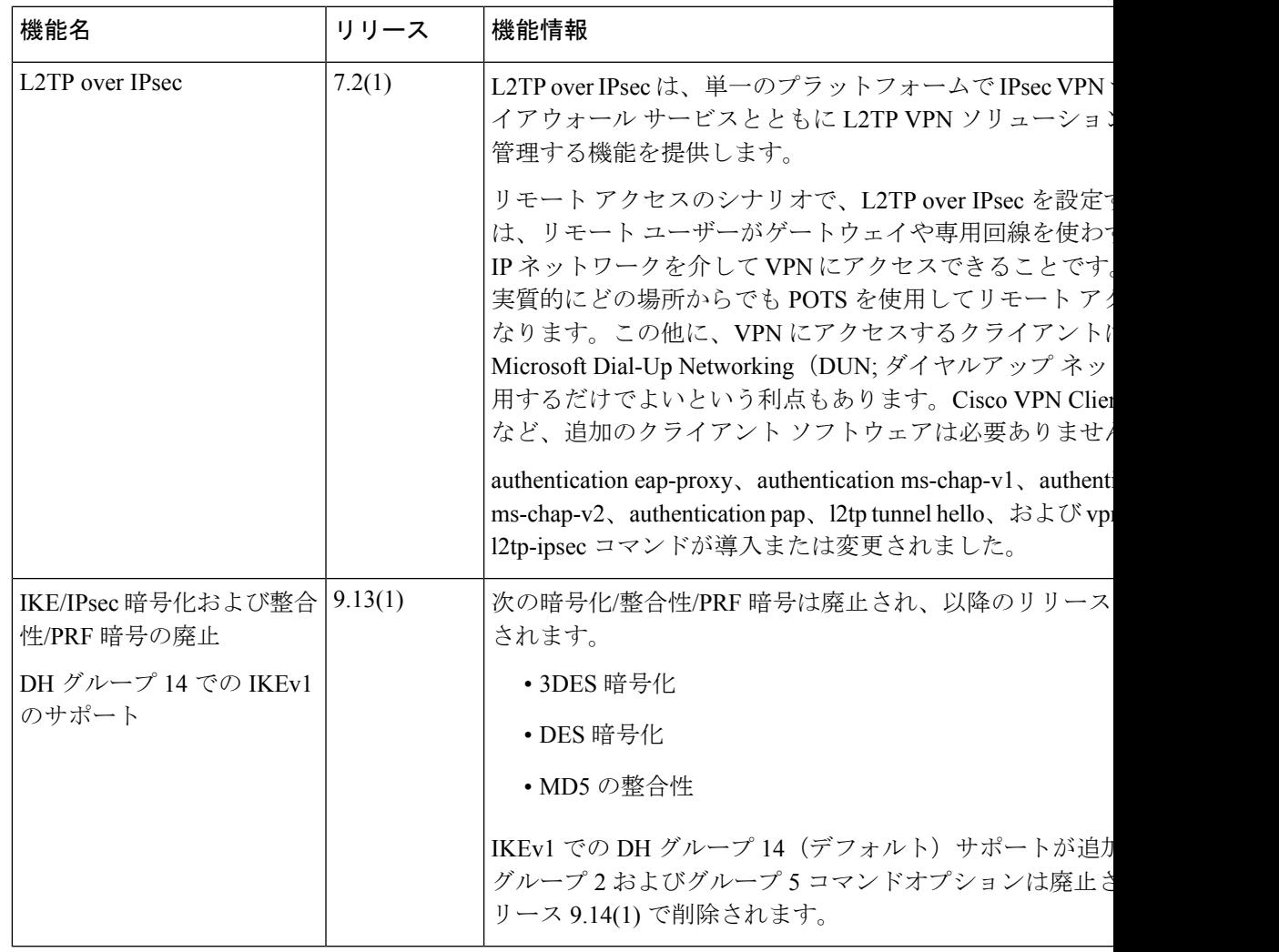

**L2TP over IPsec** の機能履歴

 $\mathbf I$ 

翻訳について

このドキュメントは、米国シスコ発行ドキュメントの参考和訳です。リンク情報につきましては 、日本語版掲載時点で、英語版にアップデートがあり、リンク先のページが移動/変更されている 場合がありますことをご了承ください。あくまでも参考和訳となりますので、正式な内容につい ては米国サイトのドキュメントを参照ください。